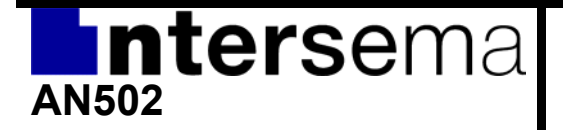

# **Software library for MS5534 and MS5535**

# **1 Introduction**

Interfacing the MS5534 and MS5535 with a computer or a microcontroller is very easy thanks to the serial digital interface that is provided by the pressure module. Both components rely on the Sensor Interface ASIC for communication and data conversion.

This document provides C/C++ source code examples that access the MS5534 and the MS5535, thus reducing Time-To-Market and reducing development risks for our customers.

Warning: The source code provided in this document and in the additional source files is given for information to customers to help them developing their application. The reference documents are always the controlled datasheets of the products, and customers should refer to these documents instead of the source code for the specifications.

## **1.1 Support of C and C++**

The functions described in this document have been developed in C++. However, in order to be able to use this code in C applications, we provide you with a C-compatible source code. People willing to work in C++ can very quickly transform it into the appropriate classes.

# **2 Communication with the Sensor Interface ASIC**

The MS5534 and MS5535 are both based on the Sensor Interface ASIC which handles A-to-D conversion as well as the serial communication. Thus low-level functions are product independent (see figure 1). Future products based on the same IC might re-use the same library.

Sensor specific functions decode the sensor's coefficients (Cx) from the calibration words (Wx) and calculate the compensated pressure and temperature. The ASIC access functions rely on a few hardware and time related functions and are thus platform dependent.

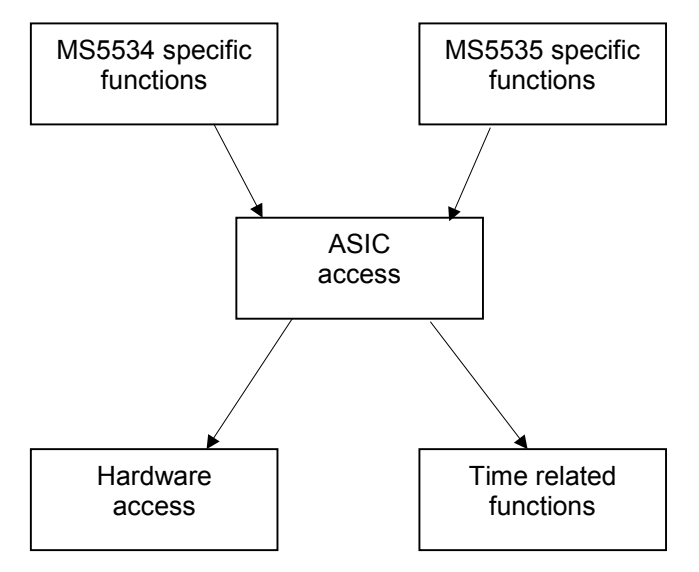

**Figure 1. Software hierarchy**

#### **2.1 Hardware related functions**

The MS5534 and MS5535 modules have the following pins:

- VDD
- GND
- PEN
- $P<sub>V</sub>$
- MCLK
- $\bullet$  SCLK
- DIN
- DOUT

During normal operation, the software controls only SCLK, DIN and DOUT while MCLK is connected to a 32kHz oscillator. The other pins have static voltage as described in the datasheet.

The interface with the IC is a simple 3-wire interface handling both coefficients and acquisition reading. Output signals are SCLK and DIN, while the input signal is DOUT. To control and read these signals, the software described in this application note uses the following functions:

```
long sensor controlInit (); // 0 = no errorvoid sensor controlExit (void);
void setSCLK (bool state); \frac{1}{2} set SCLK to the specified state (true/false) bool getSCLK (void); \frac{1}{2} returns the current state of SCLK
                                         // returns the current state of SCLK
void setDIN (bool state); \frac{1}{2} set DIN to the specified state (true/false)<br>bool getDIN (void); \frac{1}{2} returns the current state of DIN
                  (void); // returns the current state of DIN
bool getDOUT (void); // returns the current state of DOUT
```
*sensor\_controlInit()* and *sensor\_controlExit()* functions are used to initialize and exit the hardware control if necessary.

The implementation of these functions is platform dependent. An example for the parallel port, working on Win32 (i.e. Windows 95/98,...NT/2000/) is given in appendix A.

## **2.2 Time related functions**

Communication using serial interface must meet several time constraints. In particular serial data shift must not be too fast. Therefore, we use the WaitOnePulse function to put sufficient time between the two SCLK edges. Please refer to the module's datasheet for the exact value. Typically this function is implemented using a busy loop (especially on microcontroller).

void WaitOnePulse (void); // Wait for a "pulse" duration

Note that one function of this library also uses the C run-time **time()** function. For more details, please refer to the description of the **waitOnDoutFall()** below.

#### **2.3 Sensor Interface ASIC access functions**

The sensor interface related functions give access to the module through the serial interface. They provide access to the ADC through reading D1 and D2, and also to the coefficient memory. The function prototypes are given hereafter.

```
void reset (void); // send a reset sequence to the IC
long getW (long index); // Read the corresponding calibration word of the IC (index [1:4])
long getD1 (long *error_pt); // Start a D1 acquisition, wait for end of conversion and
                             // return the value
long getD2 (long *error pt); // Start a D2 acquisition, wait for end of conversion and
                             // return the value
```
These functions rely on a few sub-functions described below:

```
long waitOnDoutFall (void); // wait until a falling edge on DOUT is detected<br>long SerialGet16 (void); // shift in (from IC to PC) a 16 bit volue
long SerialGet16 (void); // shift in (from IC to PC) a 16 bit value
void SerialSendLsbFirst (char pattern, char nbr_clock); // shift out (from PC to IC) a
                                       \frac{1}{2} sequence of bits
```
#### **2.3.1 waitOnDoutFall**

This function make a busy loop polling on the DOUT pin. It waits until DOUT goes low. If no module is connected, the DOUT pin might remain at 1 forever. Thus in some application, it is necessary to implement a timeout that would stop the loop after a certain time. This is especially useful in some Microsoft Windows application. In embedded applications, this timeout is usually removed.

To implement the timeout function, we're using the C run-time **time()** function. The loop's duration is checked from time to time. If DOUT is not low within 1 seconds, the loop is aborted.

```
/* ===================================================================== */
                          waitOnDoutFall
/* ===================================================================== */
long waitOnDoutFall(void)
{
 bool working;
long cnt;
   unsigned long t0;
   unsigned long t1;<br>long error;
         error;
    working = true;
   error = 0; WaitOnePulse();
   t0 = (unsigned long) time(0);
   cnt = \ddot{\theta};
     while(working)
\{working = qetDOUT();
        cnt++; WaitOnePulse();
         if (cnt>=100)
\left\{ \begin{array}{cc} 0 & 0 \\ 0 & 0 \end{array} \right.t1 = (unsigned long) time(0);if ((t1-t0) >1)
\{working = false;
error = 1; }
            cnt = 0: }
     };
    return(error);
}
```
## **2.3.2 SerialGet16**

This function shifts in a 16-bit value of the Sensor Interface IC. Note that we read DOUT after the allowing rising edge of SCLK to be sure that the IC has had enough time to set the data on the DOUT pin. This function is used mainly to fetch the Wx, D1 and D2 words out of the IC.

```
/* ===================================================================== */
                   /* SerialGet16 */
/* ===================================================================== */
long SerialGet16(void)
{
    char i;
    long v;
   v = 0:
    setSCLK(false);
    WaitOnePulse();
   for (i=0; i<16; i++) {
        setSCLK(true);
        WaitOnePulse();
        setSCLK(false);
       v = v \ll 1; if (getDOUT())
           v = v + 1; WaitOnePulse();
     }
    return(v);
```
#### **2.3.3 SerialSendLsbFirst**

}

This function generates a serial pattern on DIN. It generated **nbr\_clock** cycles and the value of DIN is set according to the pattern. The first data transmitted is the bit 0 of pattern, the second data is bit 1 (thus LSB first). This function is used mainly to send the commands to the IC.

```
/* ===================================================================== */
                       /* SerialSendLsbFirst */
/* ===================================================================== */
void SerialSendLsbFirst(char pattern, char nbr_clock)
{
    char i;
    char c;
    setSCLK(false);
     WaitOnePulse();
   for (i=0; i<sub>th</sub>r clock; i++)\{c = (char) (pattern \& 1);
         if (c==1)
           setDIN(true);
         else
            setDIN(false);
         WaitOnePulse();
        setSCLK(true);
         WaitOnePulse();
        setSCLK(false);
       pattern = (char) (pattern >> 1);
     }
```
}

## **2.3.4 reset**

This function sends a reset sequence to the Sensor Interface IC.

```
/* ===================================================================== */
\hspace{.1cm}/ * \hspace{.1cm} \hspace{.1cm} \hspace{.1cm} \hspace{.1cm} \hspace{.1cm} \hspace{.1cm} \hspace{.1cm} \hspace{.1cm} \hspace{.1cm} \hspace{.1cm} \hspace{.1cm} \hspace{.1cm} \hspace{.1cm} \hspace{.1cm} \hspace{.1cm} \hspace{.1cm} \hspace{.1cm} \hspace{.1cm} \hspace{.1cm}/* ===================================================================== */
void reset(void)
{
      SerialSendLsbFirst(0x55, 8);
SerialSendLsbFirst(0x55, 8);
SerialSendLsbFirst(0x00, 5);
}
```
## **2.3.5 getW**

This function read the W coefficients stored in the Sensor Interface IC. The index value for W1 is 1, 2 for W2 and so on. Note that we generate a single pulse on SCLK AFTER reading the data to be compliant with the datasheet. This pulse is often forgotten.

```
/* ===================================================================== */
\gamma* getW \gamma/* ===================================================================== */
long getW (long index) // 1 to 4
{
    long data;
   data = 0:
    switch(index)
    {
        case 1:
          SerialSendLsbFirst(0x57, 8);
          SerialSendLsbFirst(0x01, 5);
          data = SerialGet16();
           break;
        case 2:
SerialSendLsbFirst(0xD7, 8);
SerialSendLsbFirst(0x00, 5);
          data = SerialGet16();
           break;
        case 3:
          SerialSendLsbFirst(0x37, 8);
          SerialSendLsbFirst(0x01, 5);
          data = SerialGet16();
           break;
        case 4:
          SerialSendLsbFirst(0xB7, 8);
          SerialSendLsbFirst(0x00, 5);
          data = SerialGet16();
           break;
    }
    SerialSendLsbFirst(0x00, 1); // to be compliant with the data sheet
    return(data);
}
```
## **2.3.6 getD1**

This function starts a D1 acquisition, waits for the end of conversion and reads the result out of the IC.

```
/* ===================================================================== */
\gamma^* and the contract of the contract of the contract of the contract of the contract of the contract of the contract of the contract of the contract of the contract of the contract of the contract of the contract of th
/* ===================================================================== */
long getD1 (long *error pt)
{
     long d1;
     long error;
    SerialSendLsbFirst(0x2F, 8);
    SerialSendLsbFirst(0x00, 2);
    error = 0; if (getDOUT()==false)
         error = 1; // line should be at 1 nowSerialSendLsbFirst(0x00, 2);
     if (!error)
         error = waitOnDoutFall();
     if (!error)
         dl = SerialGet16();
     else
        d1 = 0;SerialSendLsbFirst(0x00, 1); // to be compliant with the data sheet
     if (error_pt!=0)
        *error pt = error;return(d1);
}
```
#### **2.3.7 getD2**

This function starts a D2 acquisition, waits for the end of conversion and reads the result out of the IC.

```
/* ===================================================================== */
/* getD2 */
/* ===================================================================== */
long getD2 (long *error pt)
{
    long d2;
    long error;
   SerialSendLsbFirst(0x4F, 8);
    SerialSendLsbFirst(0x00, 3); // Note the difference with getD1
   error = 0;if (getDOUT()==false)<br>error = 1;
                            \frac{1}{2} line should be at 1 now
   SerialSendLsbFirst(0x00, 1);
    if (!error)
      error = waitOnDoutFall();
    if (!error)
      d2 = SerialGet16();
    else
      d2 = 0; if (error_pt!=0)
        *error_pt = error;
    return(d2);
}
```
# **3 MS5535 specific functions**

The functions described here are specific for the MS5535. They either process the data read from the sensor interface IC or send commands to it.

long ConvertWtoC5535 (int ix, long W1, long W2, long W3, long W4); void calcPT5535 (double \*pressure, double \*temperature, long d1\_arg, long d2\_arg);

## **3.1 Coefficient conversion**

## **3.1.1 ConvertWtoC**

This functions converts the W1-W4 to one of the C coefficients. The index **ix** must be in range 1 to 6

```
/* ------------------------------------------------------------------------ */
/* --------------------------- ConvertWtoC5535 ---------------------------- */
/* ------------------------------------------------------------------------ */
long ConvertWtoC5535 (int ix, long W1, long W2, long W3, long W4)
{
     long c;
    long x, y;
    c = 0; switch(ix)
     {
         case 1:
                    c = (W1 \gg 3) & 0 \times 1 FFF;
                     break;
         case 2:
                     x = (W1 \le 10) & 0x1C00;y = (W2 \gt) 6) & 0 \times 03FF;
                     \overrightarrow{c} = x | y; break;
         case 3:
                     c = (W3 \gg 6) & 0 \times 03FF;
                     break;
         case 4:
                     c = (W4 \gg 7) & 0 \times 01FF;
                      break;
         case 5:
                     x = (W2 \lt 6) \& Ox0FC0;y = W3 & 0x003F;
c = x \mid y; break;
         case 6:
                     c = W4 & 0 \times 007F;
                     break;
     }
     return(c);
}
```
#### **3.2 Pressure and Temperature calculation**

The following function makes the conversion from D1/D2 to pressure and temperature. This function doesn't calculate the temperature using the second order algorithm.

The fc[] variables are **double** values of the C coefficients of the sensor. As explained in the introduction, the functions described here have been developed for C++ where fc[] are members of a Sensor5535 class. Please refer to the source code given in appendix A for a real example on how to use this code.

```
/* ------------------------------------------------------------------------ */
/* --------------------------- calcPT5535 --------------------------------- */
/* ------------------------------------------------------------------------ */
void calcPT5535 (double *pressure, double *temperature, long d1_arg, long d2_arg)
{
    double dt, off, sens;
    double fd1, fd2, x;
   d1 arg = d1 arg & 0xFFFF;
   d2<sup>-</sup>arg = d2<sup>-</sup>arg \& 0xFFF;fd1 = (double) d1 arg;fd2 = (double) d2 arg;dt = -10000.0 + fd2 - (8.0 * fc[5]);off = 10000.0 + fc[2] + ( ( fc[4]-250.0) * dt ) / 4096.0);
 sens = 3000.0 + (fc[1] / 2.0) + ( ( ( fc[3]+200.0) * dt ) / 8192.0);
   if (pressure!=0) \frac{1}{2}*pressure = 1000.0 + ((sens * (fd1- off)) / 4096.0);
    if (temperature!=0)
       *temperature = ( 200 + (( dt * ( fc[6]+100.0) ) / 2048.0)) / 10.0;
}
```
# **4 MS5534 specific functions**

The functions described here are specific for the MS5534. They either process the data read from the sensor interface IC or send commands to it.

long ConvertWtoC5534 (int ix, long W1, long W2, long W3, long W4); void calcPT5534 (double \*pressure, double \*temperature, long d1\_arg, long d2\_arg);

## **4.1 Coefficients conversion**

## **4.1.1 ConvertWtoC**

This functions converts the W1-W4 to one of the C coefficients. The index **ix** must be in range 1 to 6

```
/* ------------------------------------------------------------------------ */
/* --------------------------- ConvertWtoC5534 ---------------------------- */
/* ------------------------------------------------------------------------ */
long ConvertWtoC5534 (int ix, long W1, long W2, long W3, long W4)
{
     long c;
     long x, y;
    c = 0; switch(ix)
      {
          case 1:
                       c = (W1 \gg 1) & 0 \times 7 FFF;
                        break;
          case 2:
                        x = (W3 \le 6) & 0x0FC0;<br>
y = W4 & 0x003F;
                                       & 0x003F;
                        \overrightarrow{c} = x | y;
                         break;
          case 3:
                        c = (W4 \gg 6) & 0 \times 03FF;
                         break;
          case 4:
                        c = (W3 \gt) 6) & 0 \times 03FF;
                         break;
          case 5:
                        x = (W1 \le 10) \& 0x0400;y = (W2 \gg 6) \& Ox03FF;\overrightarrow{c} = \overrightarrow{x} + \overrightarrow{y};
                         break;
          case 6:
                        c = W2 & 0 \times 003F;
                         break;
      }
     return(c);
}
```
#### **4.2 Pressure and Temperature calculation**

The following function makes the conversion from D1/D2 to pressure and temperature. This function doesn't calculate the temperature using the second order algorithm.

The fc[] variables are **double** values of the C coefficients of the sensor. As explained in the introduction, the functions described here have been developed for C++ where fc[] are members of a Sensor5534 class. Please refer to the source code given in appendix A for a real example on how to use this code.

```
/* ------------------------------------------------------------------------ */
/* --------------------------- calcPT5534 --------------------------------- */
/* ------------------------------------------------------------------------ */
void calcPT5534 (double *pressure, double *temperature, long d1_arg, long d2_arg)
{
    double dt, off, sens;
    double fd1, fd2, x;
   d1 arg = d1 arg & 0xFFFF;
   d2<sup>-</sup>arg = d2<sup>-</sup>arg \& 0xFFF;fd1 = (double) d1 arg;fd2 = (double) d2<sup>-</sup>arg;dt = fd2 - ((8.0 * fc[5]) + 20224.0);<br>off = fc[2] * 4.0 + ((f
off = fc[2] * 4.0 + ( (fc[4]-512.0) * dt ) / 4096.0); sens = 24576.0 + fc[1] + ( ( fc[3] * dt ) / 1024.0);
x = ((sens * (fd1- 7168.0)) / 16384.0) -off;
   if (pressure!=0) *pressure =
                        250.0 + x / 32; if (temperature!=0)
       *temperature = 20.0 + ( ( dt * ( fc[6]+50.0)) / 10240.0);
```
}

# **Appendix A : Implementation for the parallel port**

The source code described in this application note can be downloaded with the file AN502\_01\_src.zip. This file can be found on Intersema's web site (http://www.intersema.ch)

#### **A.2 Requirement**

The ZIP file contains a project for Borland C++ Builder 5.0 and for Microsoft Visual C++ 6.0. They work with the parallel port module manufactured and distributed by Intersema. Anyway this program will also work with other modules as long as they use the same pin-out:

pin 2 SCLK pin 3 DIN pin 4 VDD pin 12 DOUT pin 25 GND

Note: The pin 4 is used for the power supply of the parallel port module. This signal is set to 1 when the *sensor\_controlInit()* function is called and is set back 0 at the end of the program.

Warning: Don't forget that the parallel port is working at 5V and the MS5534 and MS5535 cannot work above 3.6V; levelshifter are therefore necessary.

#### **A.1 Accessing the parallel port**

Accessing directly the parallel port under Windows NT or 2000 is not possible since the operating system prevents applications to modify IO registers. In order to bypass this limitation, it is possible to use a device driver that will manage all access to the parallel port. The source code provided in this application note uses the NTPORT software developed by Zeal SoftStudio (http://www.zealsoftstudio.com/ntport). This piece of code allows any application to access the IO registers without restriction. A copy of the NTPORT evaluation software is included in the archive file. It is possible to purchase an unlimited version of NTPORT directly by Zeal SoftStudio.

To install the evaluation version of NTPORT on your computer, run *setup.exe* located in the *ntport\_setup* directory.

#### **A.3 Files provided in the archive**

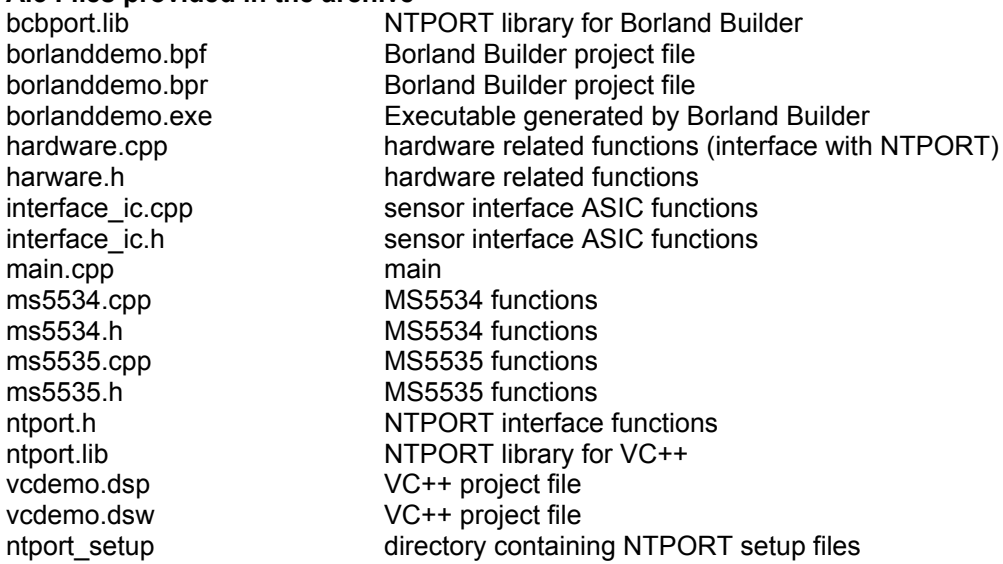

## **REVISION HISTORY**

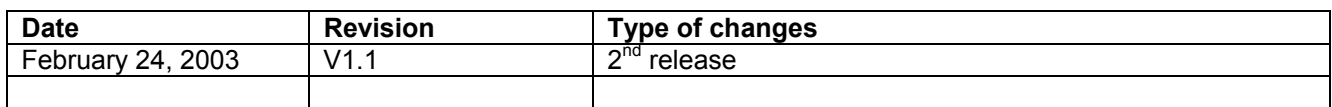

## **FACTORY CONTACTS**

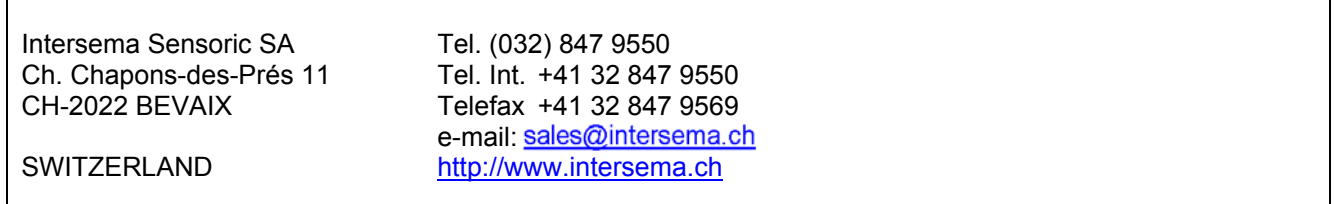

#### **NOTICE**

Intersema reserves the right to make changes to the products contained in this document in order to improve the design or performance and to supply the best possible products. Intersema assumes no responsibility for the use of any circuits shown in this document, conveys no license under any patent or other rights unless otherwise specified in this document, and makes no claim that the circuits are free from patent infringement. Applications for any devices shown in this document are for illustration only and Intersema makes no claim or warranty that such applications will be suitable for the use specified without further testing or modification.